#### **Meldung erstellen für die Rubrik QUERBEET**

**Handbuch** [http://www.support-ekvw.de/fileadmin/mcs/internet-ekvw/hpb/anleitungen\\_pdf/hpb\\_handbuch\\_2\\_0.pdf](http://www.support-ekvw.de/fileadmin/mcs/internet-ekvw/hpb/anleitungen_pdf/hpb_handbuch_2_0.pdf#page=87) Homepage-Baukasten der EKvW Stand: 19.12.2017 Seiten 85 bis 91

**Schritte** bei schon vorhandener Meldung in der Rubrik QUERBEET

- 1. Komponenten vorbereiten
	- Quadratisches Vorschaubild (JPEG-Datei)
	- Grafik für die rechte Spalte der Meldung (JPEG-Datei)
	- ggf. beispw. auch PDF-Datei
	- Hochladen über **Dateiliste** entweder in den Unterordner 'Berichte ' oder in den Unterordner 'Termine '
- 2. vorhandene Meldung übernehmen, entweder durch Kopieren oder durch Umplatzieren
	- über **Seite** bei vorhandener Meldung rechte Maustaste -> Seitenaktionen -> Kopieren oder rechte Maustaste -> Seitenaktionen -> Ausschneiden und am Ort der Zielzeile rechte Maustaste -> Seitenaktionen -> Einfügen nach
- 3. Meldung mit neuem Ablaufdatum versehen und deaktivieren
	- über **Liste** bei Querbeet beim Tab Zugriff Sichtbarkeit: Haken bei Deaktivieren
		- hh:mm tt-mm-jijj bei Ablaufdatum
	- über **Liste** bei Querbeet beim Tab Allgemein Seitentitel:

 Neue Überschrift eintragen (bei Terminen **mit** Datum der Art tt.mm) Seite speichern und anzeigen. Von nun an wird die Meldung angezeigt mit **PREVIEW**.

- 4. Meldung neu formulieren
	- Überschrift, 'Datum von', Vorschaubild
		- Für Termine muss 'Datum von' *passen* in die vorhandene Reihenfolge *jünger=höher*
	- Linke Spalte (Text)
	- Rechte Spalte (Grafik)

Bei eingefügten Bilden die Bild-Metadaten 'Titel' und 'Alternativer Text' eintragen, evtl. wie Überschrift. Seite speichern und anzeigen (mit **PREVIEW)**.

5. Meldung freigeben über **Liste** bei Querbeet beim Tab Zugriff Sichtbarkeit: Haken bei Deaktivieren entfernen Seite speichern und anzeigen.

# SCHRITT 2. Meldung übernehmen (Kopieren / Umplatzieren)

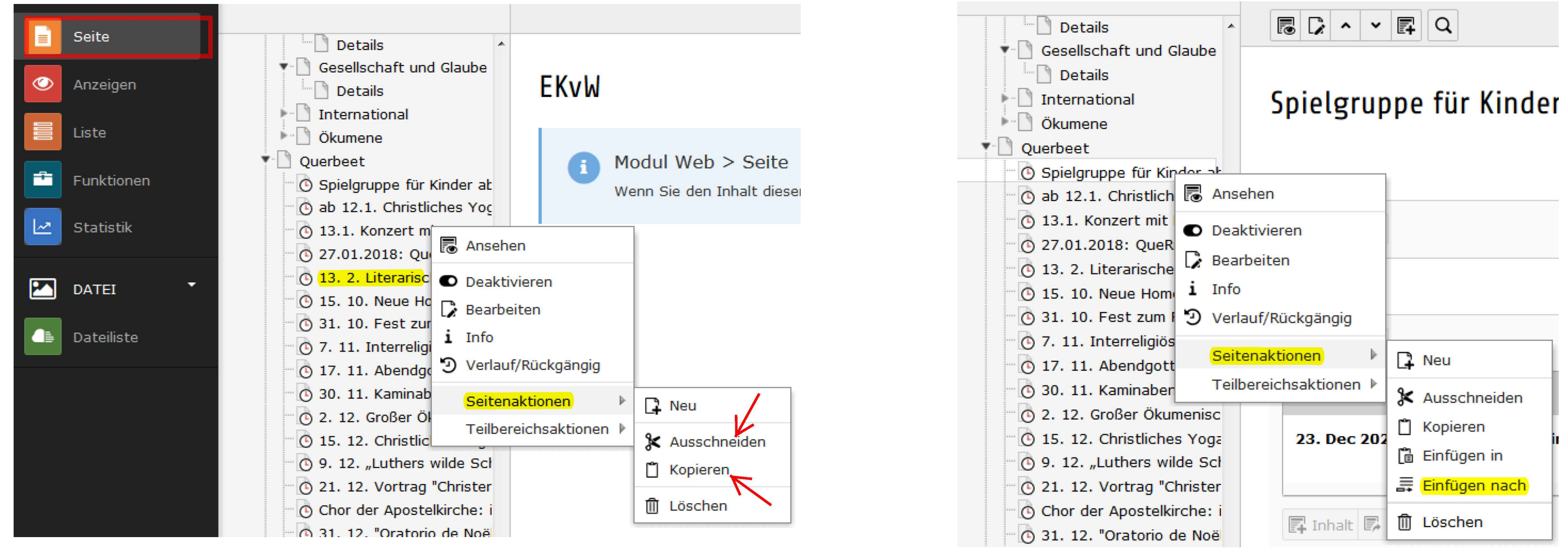

### SCHRITT 3. Neues Ablaufdatum und deaktivieren

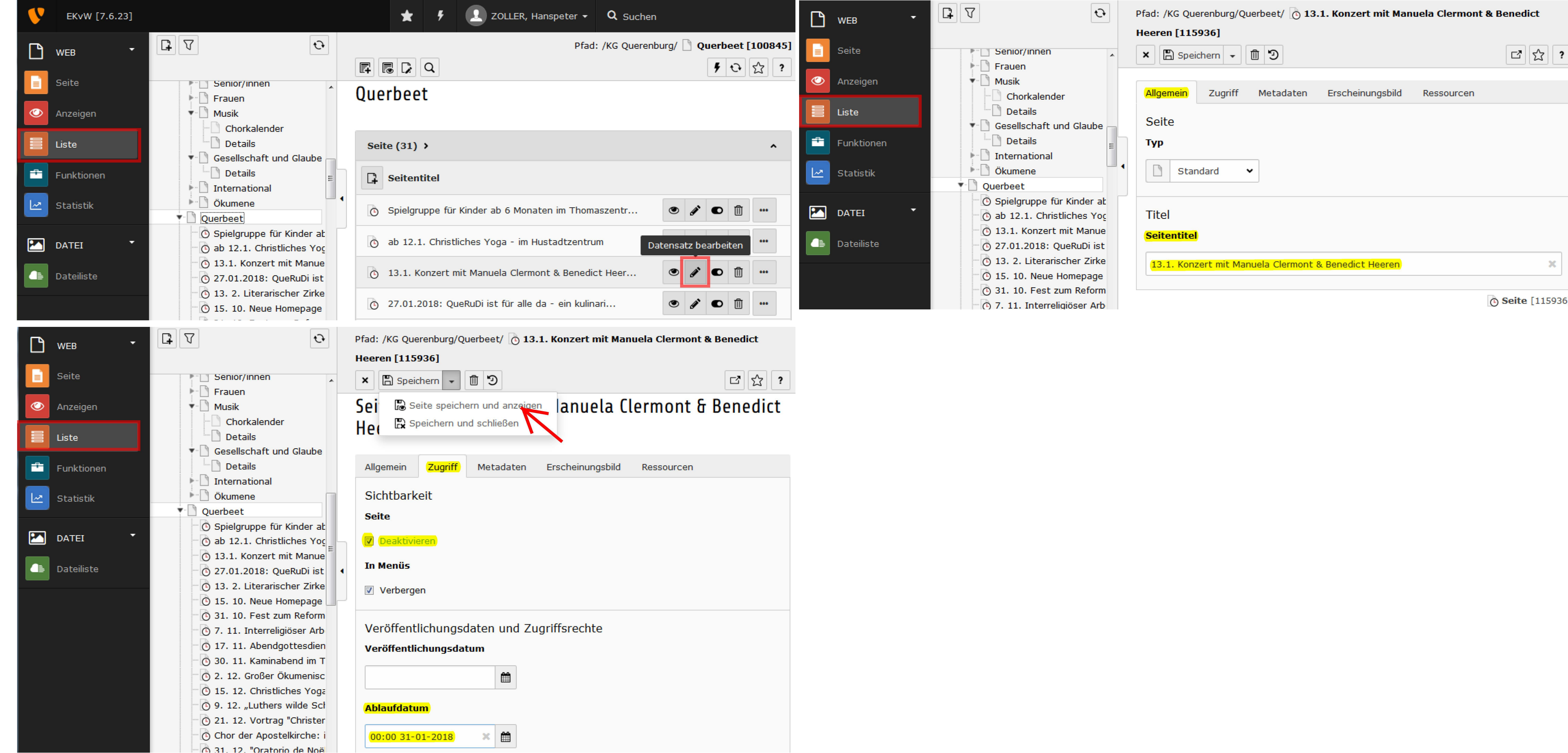

# SCHRITT 4. Meldung neu formulieren: Titel, 'Datum von' Vorschaubild, Linke+Rechte Spalte

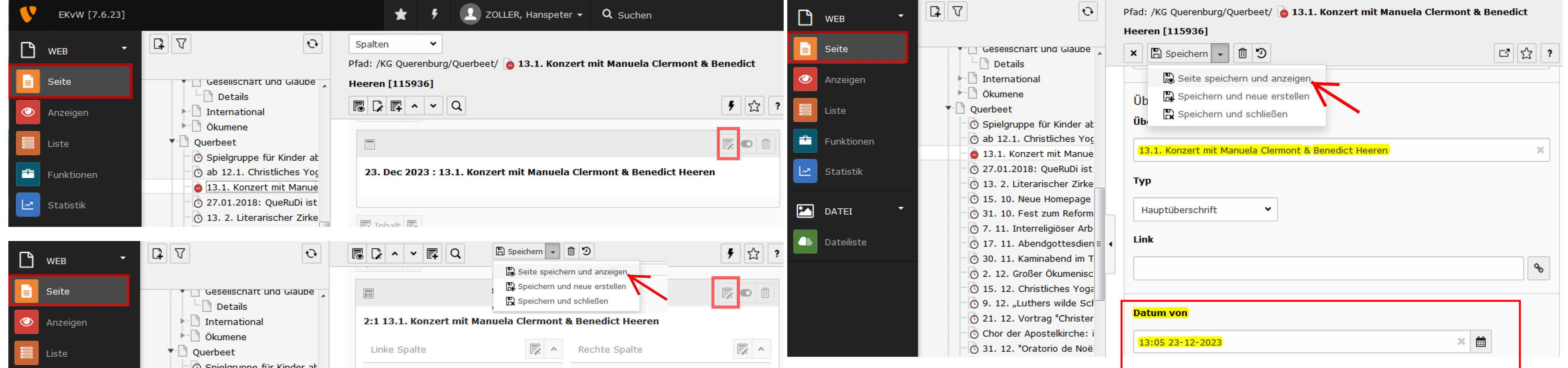

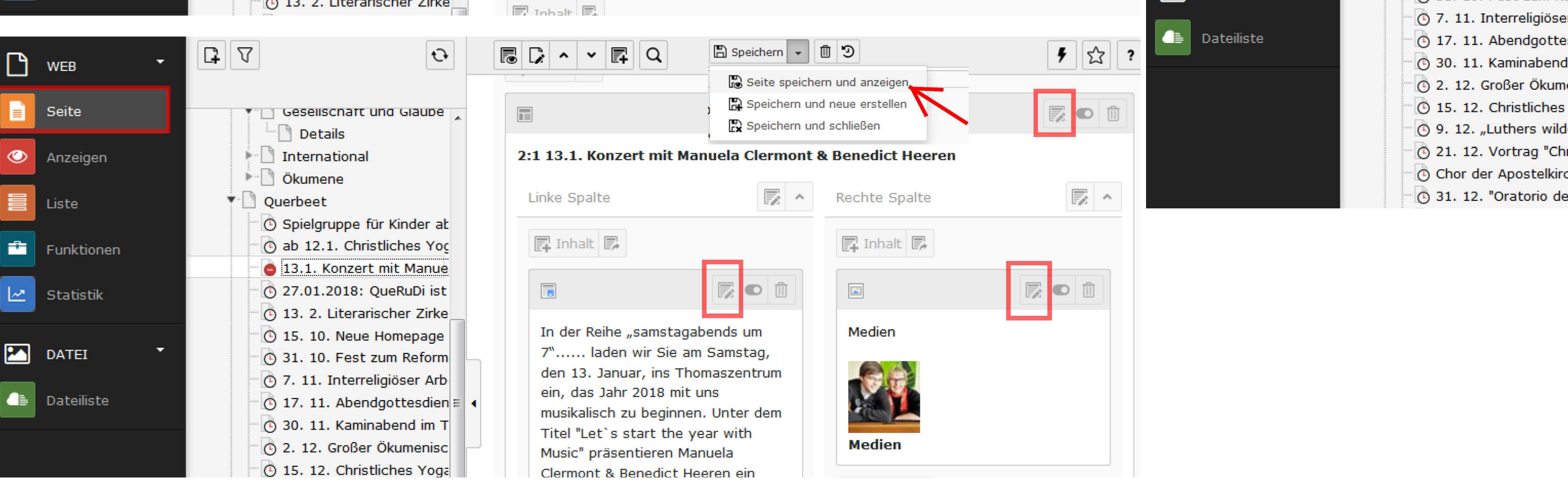

# SCHRITT 5. Meldung freigeben

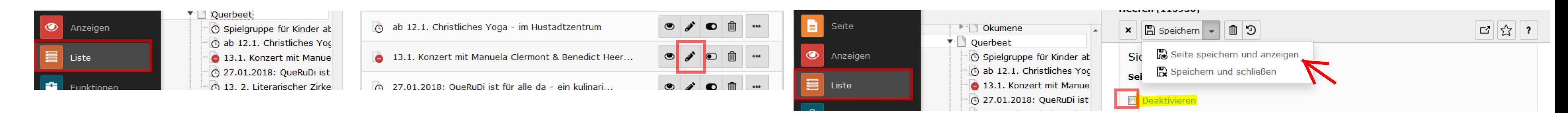